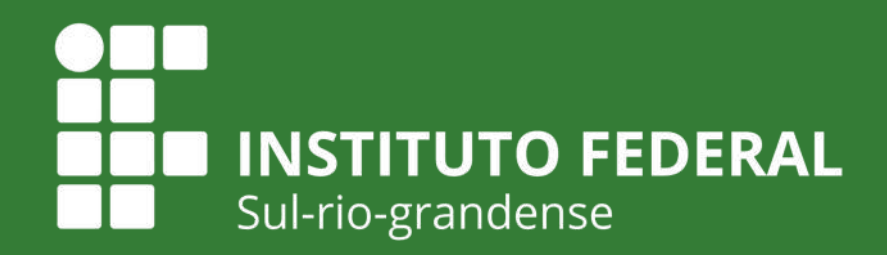

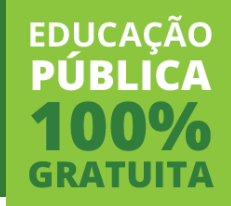

## **Edital PROPESP 06/2020**

#### **APOIO FINANCEIRO E BOLSAS A PROJETOS DE PESQUISA E INOVAÇÃO/IFSUL**

### **TUTORIAL PARA TRAMITAÇÃO INTERNA NOS câmpus**

**Produção: Coordenadoria de Pesquisa e Inovação IFSul Câmpus Charqueadas**

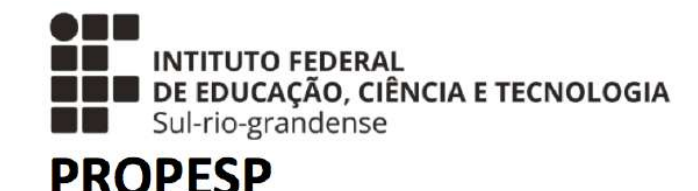

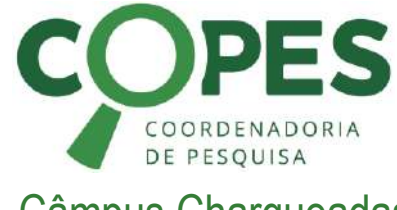

**Abril de 2020** Câmpus Charqueadas

Objetivo do Tutorial

### **Objetivo do Tutorial**

 $\Rightarrow$ Este tutorial tem como objetivo dar suporte às Coordenadorias de Pesquisa e Inovação e aos(as) Pesquisadores(as) dos Câmpus, apresentando um resumo dos principais pontos do Edital 06/2020, bem como provendo uma sugestão de fluxo do processo de submissão de propostas.

### **Edital 06/2020** Introdução

Clique aqui para acessar o Edital e seus [documentos](http://editais.ifsul.edu.br/index.php?c=lista&id=1374)

Nesse ano, diferentemente dos anos anteriores, o Edital está unificado, atendendo duas demandas:

- **Seleção de propostas para apoio financeiro ao pesquisador para custeio e investimento, ou seja, para compra de materiais necessários para a execução do projeto.**
- **Seleção de propostas para concessão de bolsas (de iniciação científica e inovação tecnológica) aos discentes no valor de R\$ 400,00 mensais.**

Introdução

### Tempo de vigência dos PROJETOS

### - **De 01/08/2020 a 31/07/2021**

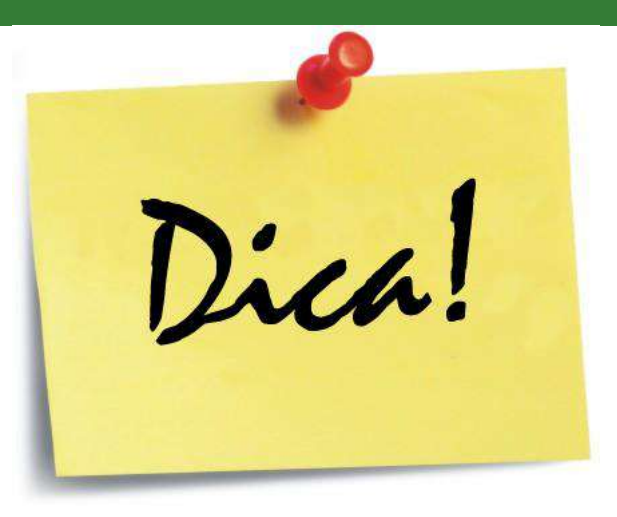

Se selecionar estudante bolsista que esteja em fase de conclusão do curso (por exemplo, quarto ano do médio integrado ou concluindo a graduação em 2020/2), selecionar também um estudante voluntário em estágio mais inicial de formação para que possa se apropriar do projeto, adquirir experiência e, quando o formando se desligar, já exista um substituto natural. LEMBRANDO: ao se formar o estudante perde o vínculo e, consequentemente, o direito a bolsa.

Introdução

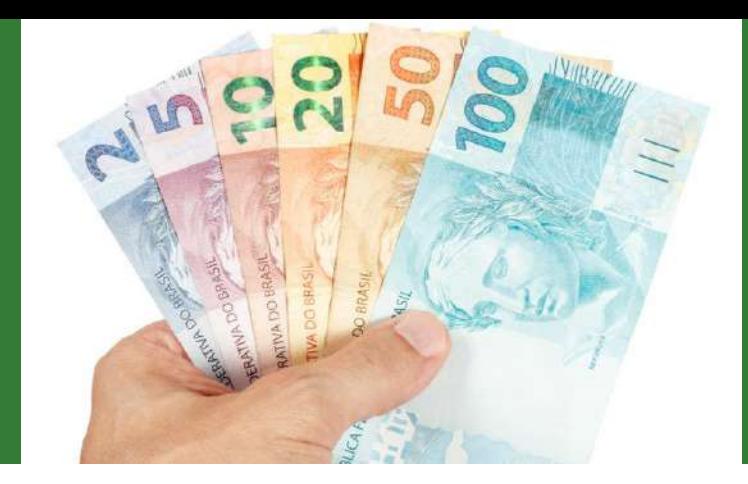

#### **De onde virão os recursos das bolsas? R\$ 400,00/mês**

Bolsas de nível médio e superior

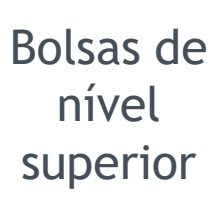

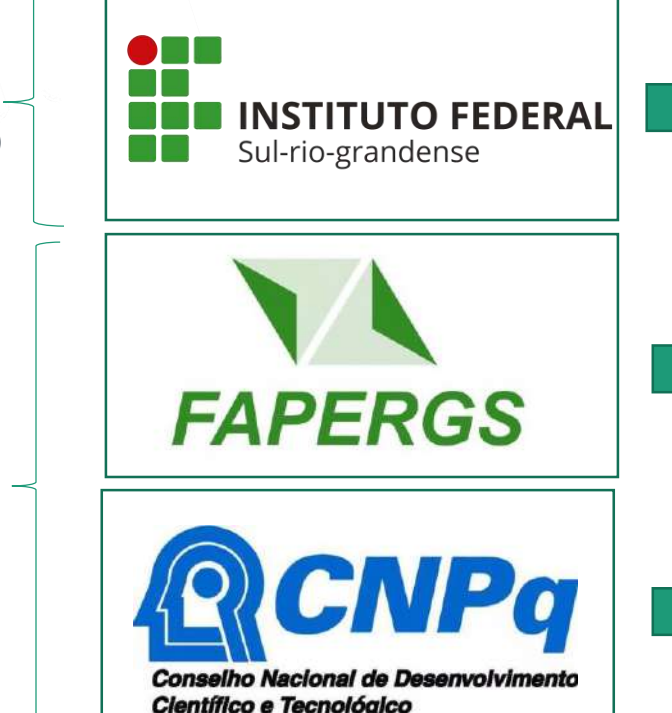

Bolsa de Iniciação Científica (BIC) Bolsa de Iniciação Tecnológica (BIT)

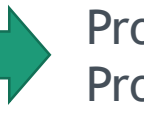

Programa Institucional de Bolsas de Iniciação Científica (PROBIC) Programa Institucional de Bolsas de Inovação Tecnológica (PROBIT)

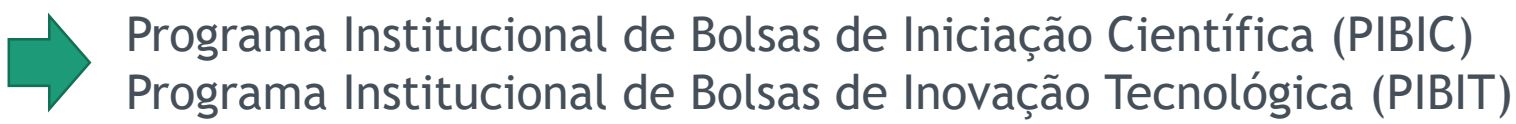

Introdução

### **Resumo - requisitos para concessão das bolsas**

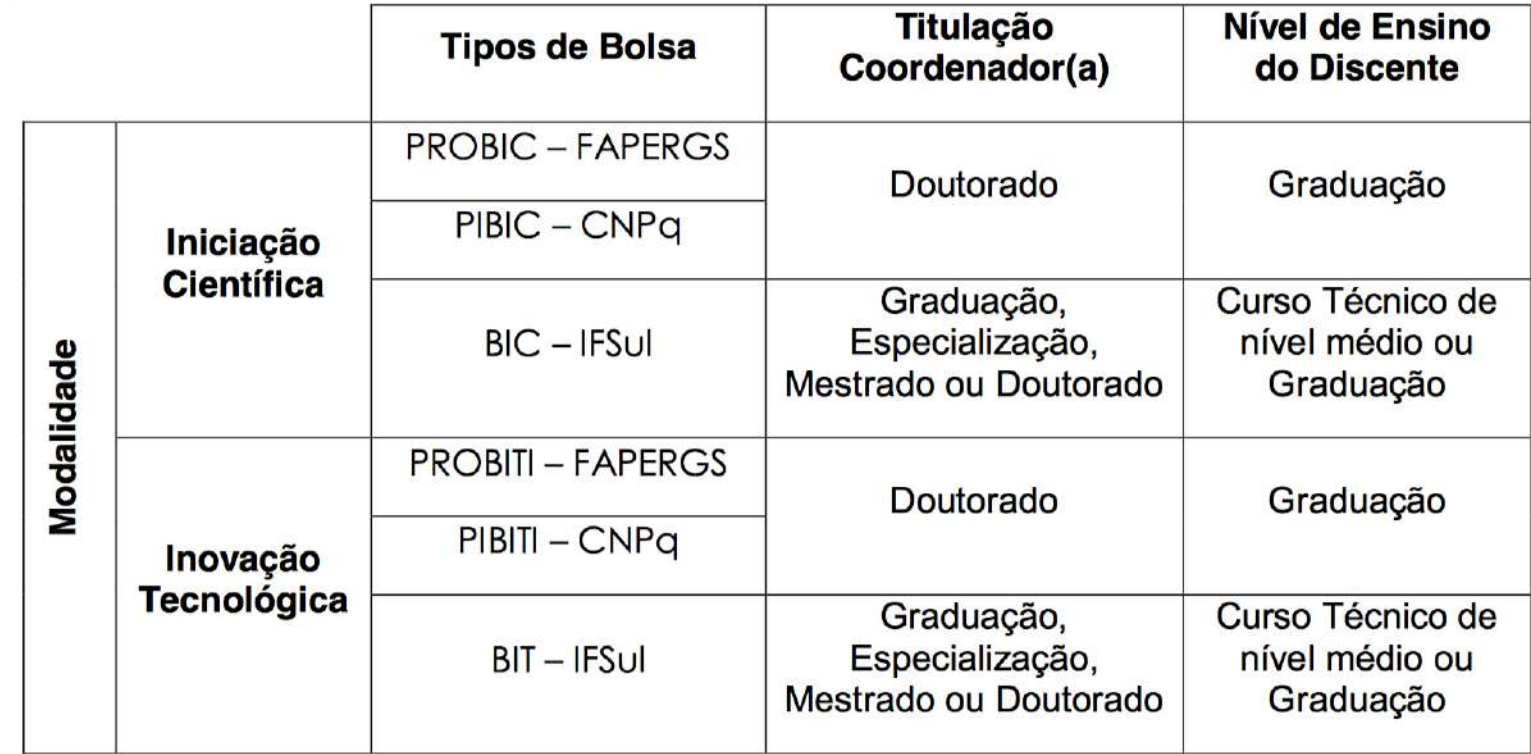

Introdução

### **E o custeio e investimento?**

OBS: para mais informações financeiras, consultar [Edital](http://editais.ifsul.edu.br/index.php?c=lista&id=1374).

### **Cada projeto poderá pedir até:**

- **- R\$ 2.000,00 para custeio**
- **- R\$ 3.000,00 para investimento**

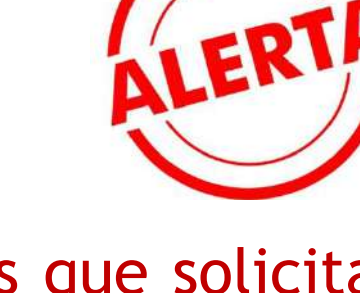

Propostas que solicitarem recursos além dos valores estabelecidos para custeio e investimento serão automaticamente desclassificadas.

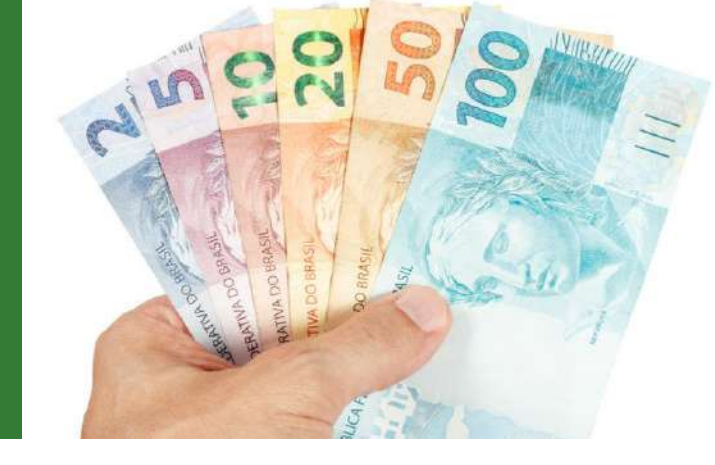

### **Edital 06/2020** Introdução

### **Custeio e investimento**

- Ficar atento ao material disponível nos anexos 04, 06 e 07 para auxiliar na composição de itens financiáveis.
- Em caso de qualquer dúvida, entrar em contato por e-mail com a COORDENADORIA ADMINISTRATIVA DA PROPESP (COADPES) pelo e-mail [if-coadpes@ifsul.edu.br,](mailto:if-coadpes@ifsul.edu.br) colocando a Coordenadoria de Pesquisa e Inovação do câmpus em cópia (por exemplo, no caso do câmpus Charqueadas [copesp@charqueadas.ifsul.edu.br](mailto:copesp@charqueadas.ifsul.edu.br)).

Introdução

## **Comitê de Ética**

- Se aplicável, o projeto deverá ser submetido ao comitê de ética (ver instruções no Item 12 do Edital).
- IMPORTANTE: a aprovação no comitê de ética deve ser enviada até o dia **09 de outubro de 2020**. Portanto, no ato da submissão do projeto, ainda não é necessário ter essa aprovação.

Submissão da Proposta

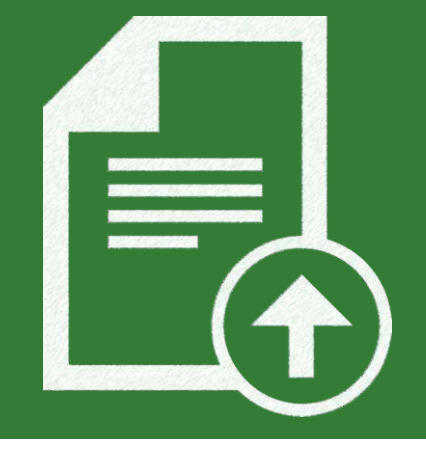

### **Da submissão**

- É PERMITIDA A SUBMISSÃO DE APENAS UMA PROPOSTA POR PESQUISADOR(A) PARA ESTE EDITAL, independente da linha (iniciação científica ou inovação tecnológica).
- A submissão é toda feita no SUAP Módulo Pesquisa (**manual no ANEXO 10**)
- Na sequência, são explicadas cada uma das etapas até a submissão final, que deverá ser feita **até às 23h59min do dia 27/04/2020**.

Submissão da Proposta

Pesquisador(a)

(responsável pela

coordenação do Projeto)

# **Como vai funcionar?**

#### **ETAPA 1** – **ATÉ às 23h59min do dia 27/04/2020**

Seguindo as orientações do manual disponibilizado no ANEXO 10, preencher todos os dados do projeto e fazer upload dos seguintes documentos:

- ANEXO 01
	- ANEXO 02
- ANEXO 08 (se aplicável)
- ANEXO 09 (se aplicável)
- **ANEXO 11 (ver orientação nos próximos slides)**
	- ANEXO 15 (se aplicável)
	- ANEXO 17 (para projetos de Inovação)
	- ANEXO 21 (se aplicável)

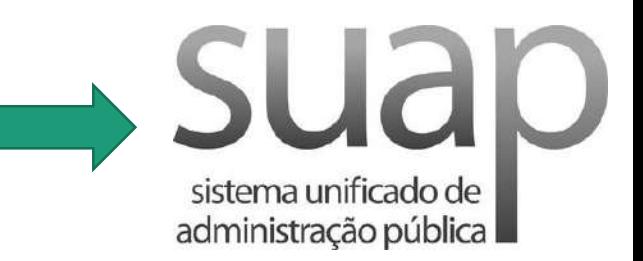

Submissão da Proposta

**Orientações para o ANEXO 11 -** O ANEXO 11 requer a assinatura da Chefia Imediata, Coordenadoria de Pesquisa e Direção-geral do Câmpus. Esse processo será feito via SUAP, por meio de documento eletrônico e é ilustrado na imagem abaixo. **RESUM** 

**Como vai** 

**funcionar?**

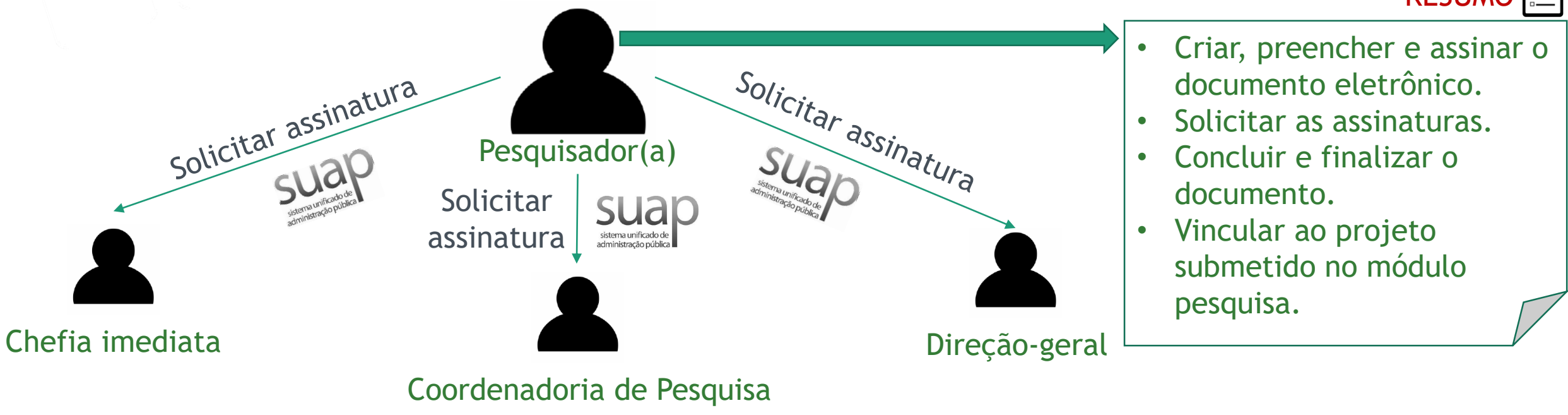

Submissão da Proposta

# **Como vai funcionar?**

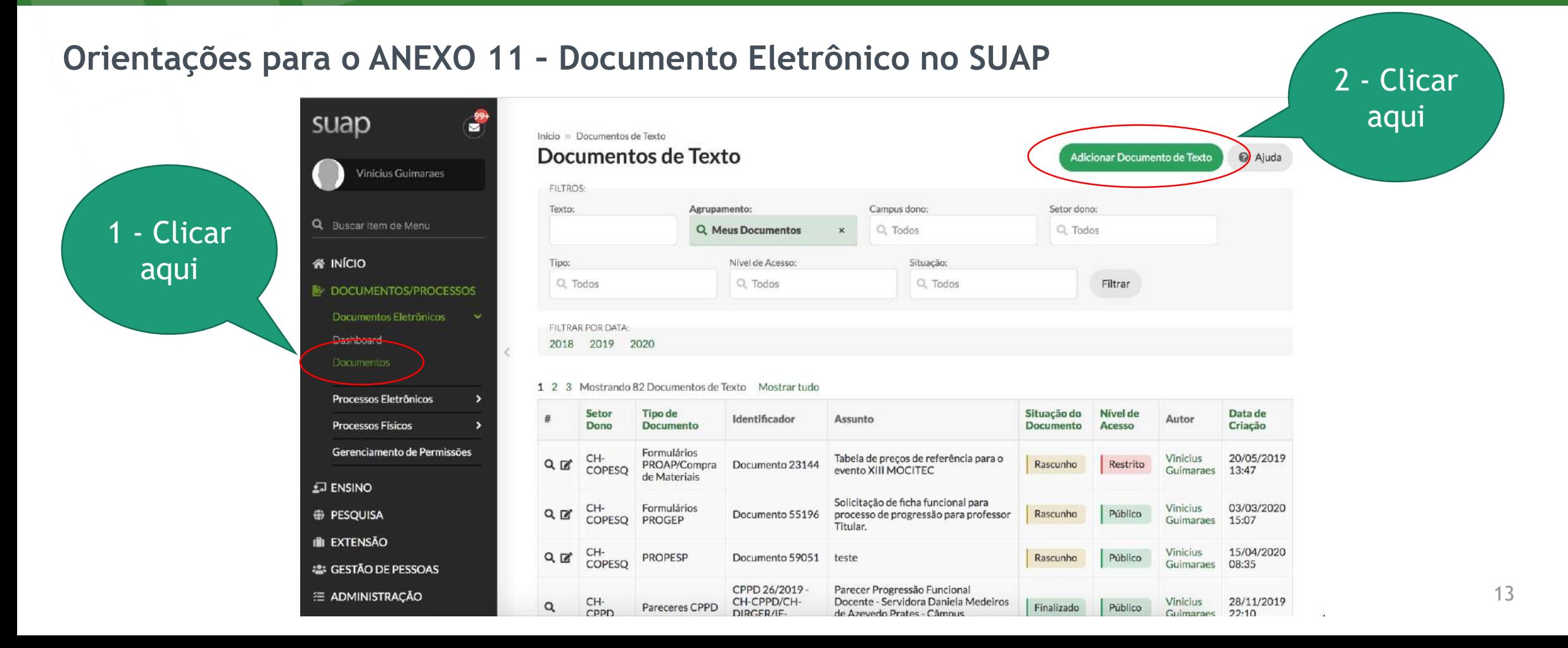

Submissão da Proposta

# **Como vai funcionar?**

#### **Orientações para o ANEXO 11 – Documento Eletrônico no SUAP**

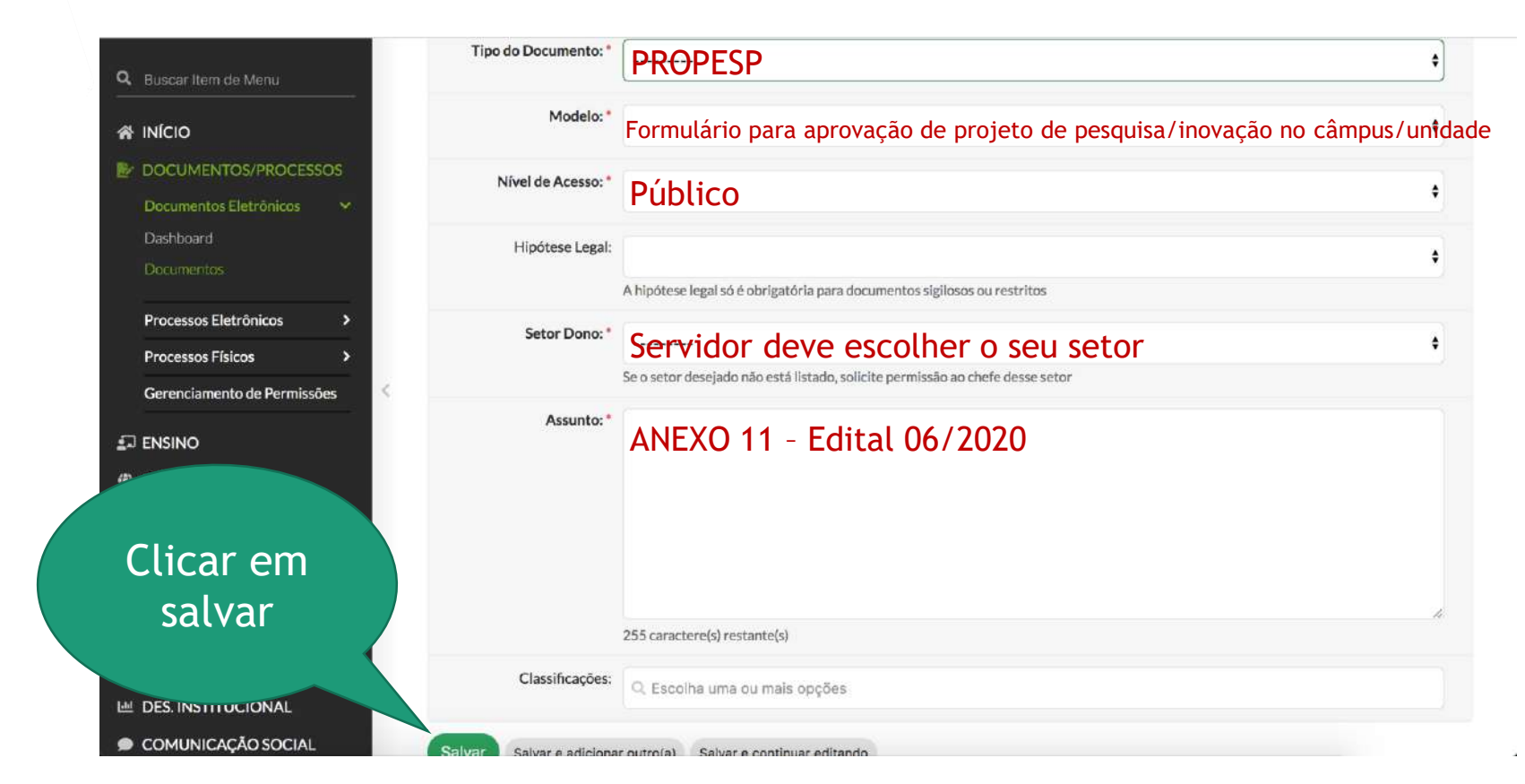

Submissão da Proposta

# **Como vai funcionar?**

#### **Orientações para o ANEXO 11 – Documento Eletrônico no SUAP**

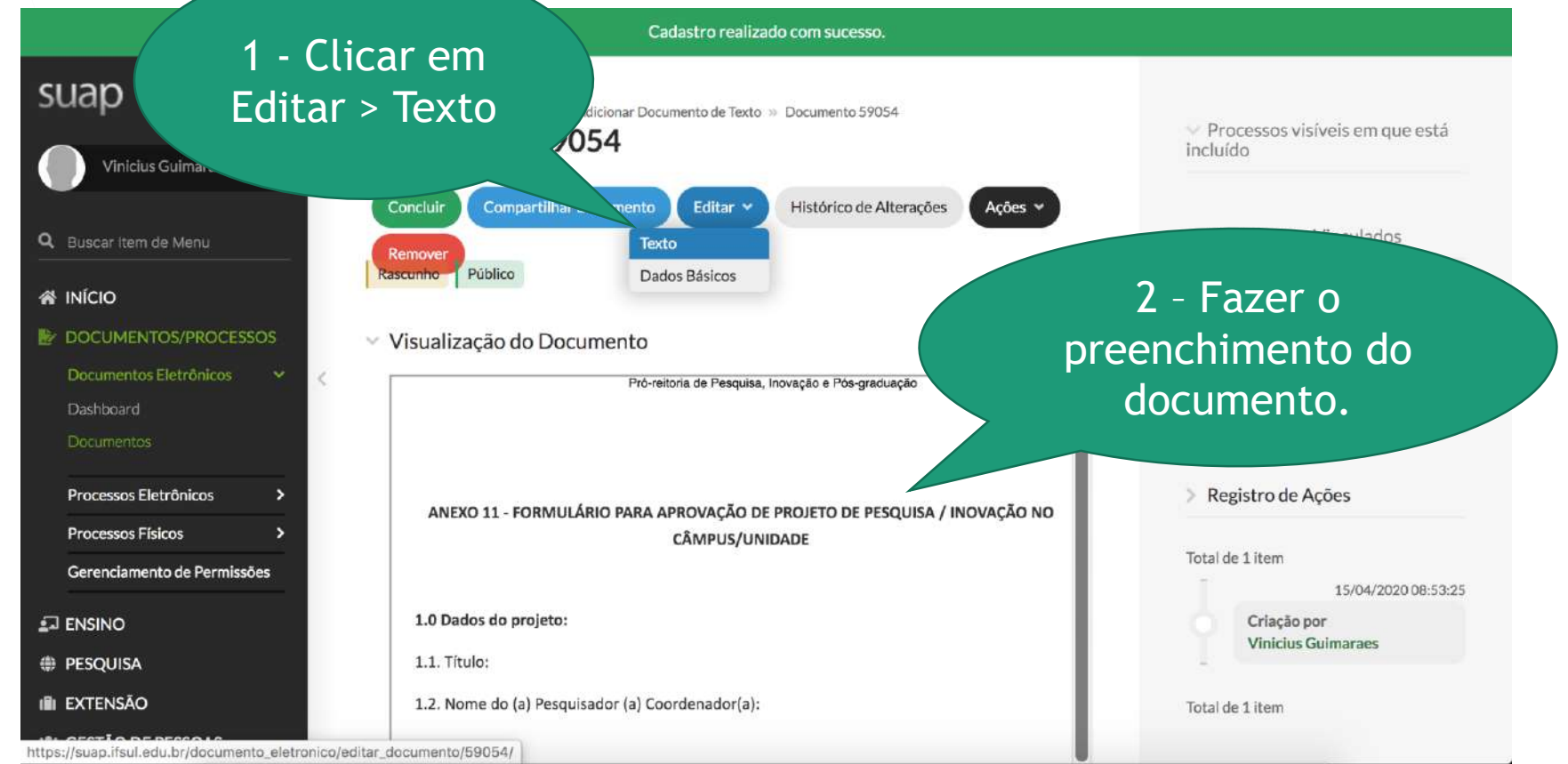

Submissão da Proposta

preen

visua

# **Como vai funcionar?**

#### **Orientações para o ANEXO 11 – Documento Eletrônico no SUAP**

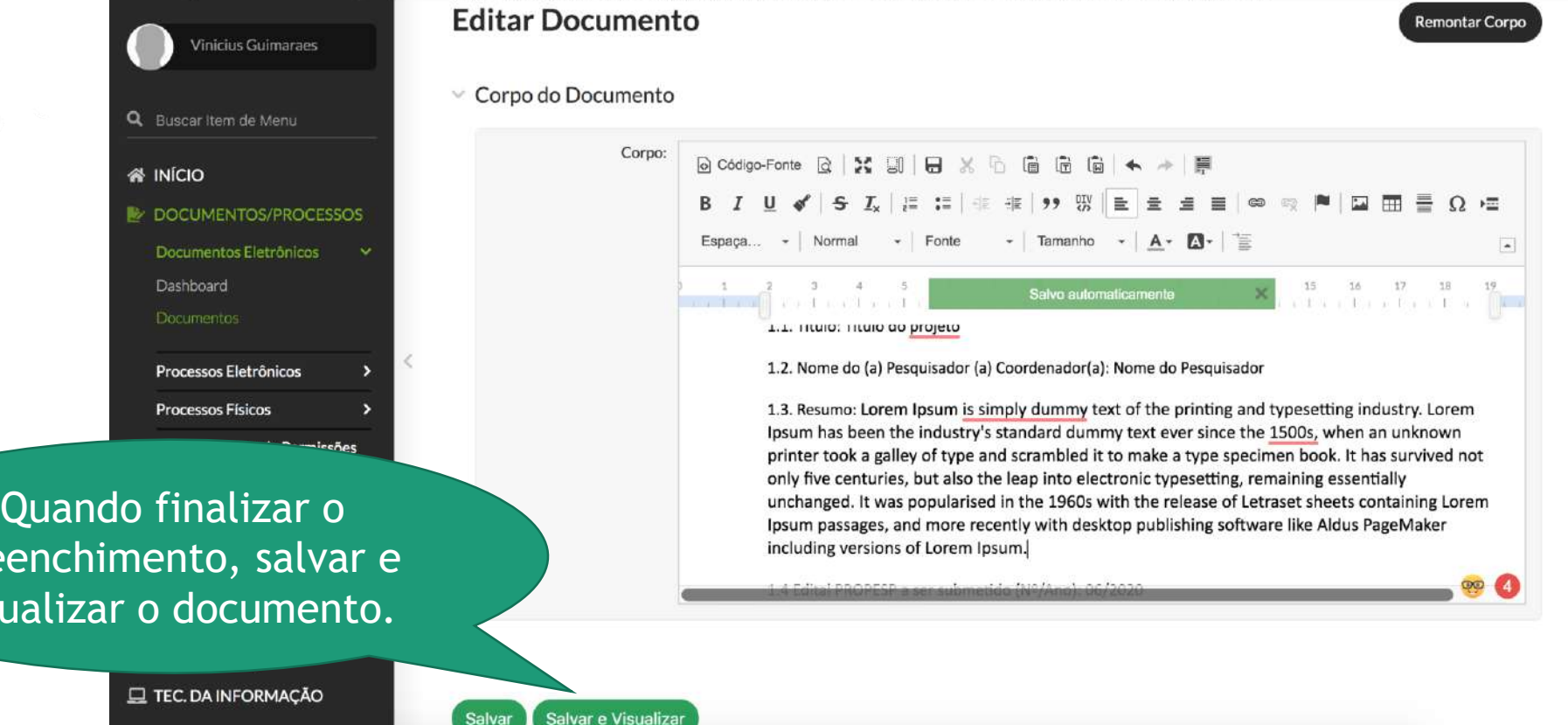

16

 $E$ 

Submissão da Proposta

# **Como vai funcionar?**

#### **Orientações para o ANEXO 11 – Documento Eletrônico no SUAP**

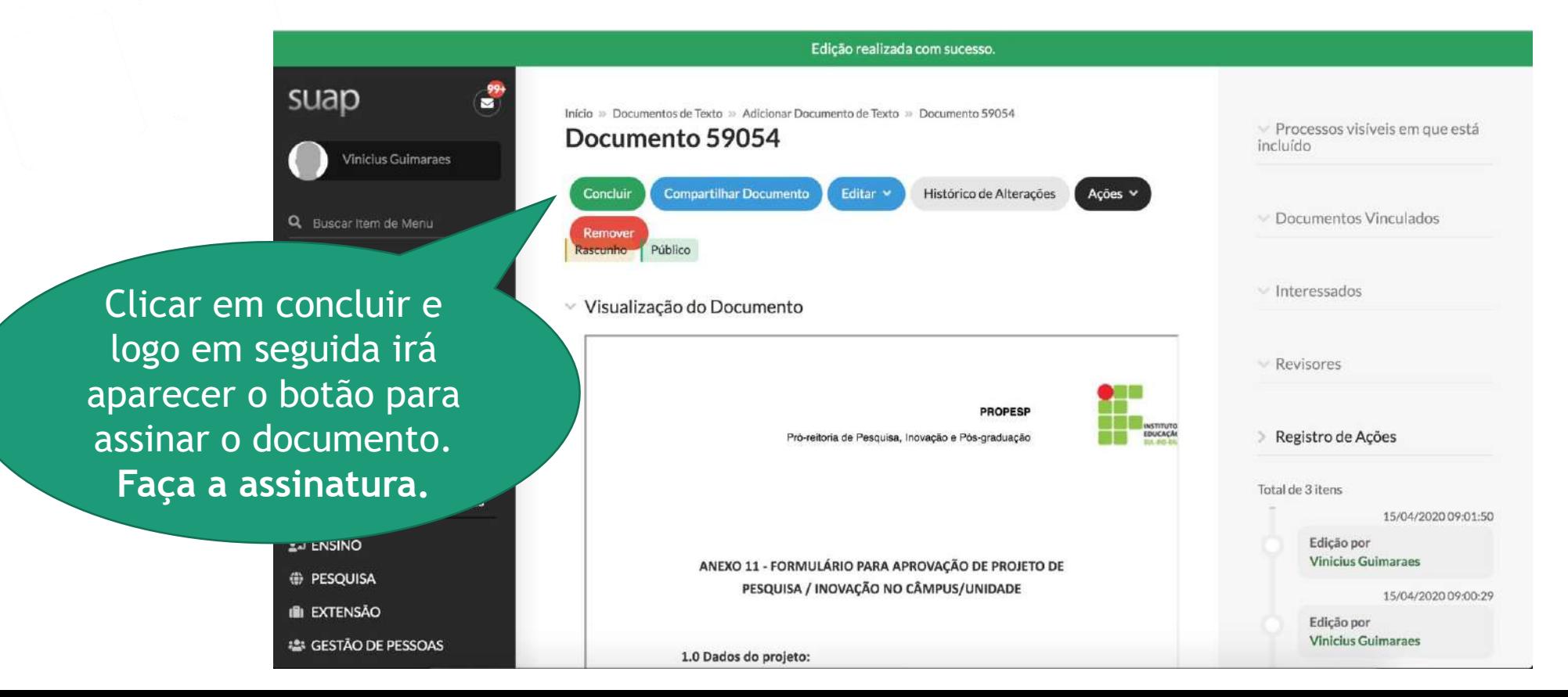

Submissão da Proposta

# **Como vai funcionar?**

#### **Orientações para o ANEXO 11 – Documento Eletrônico no SUAP**

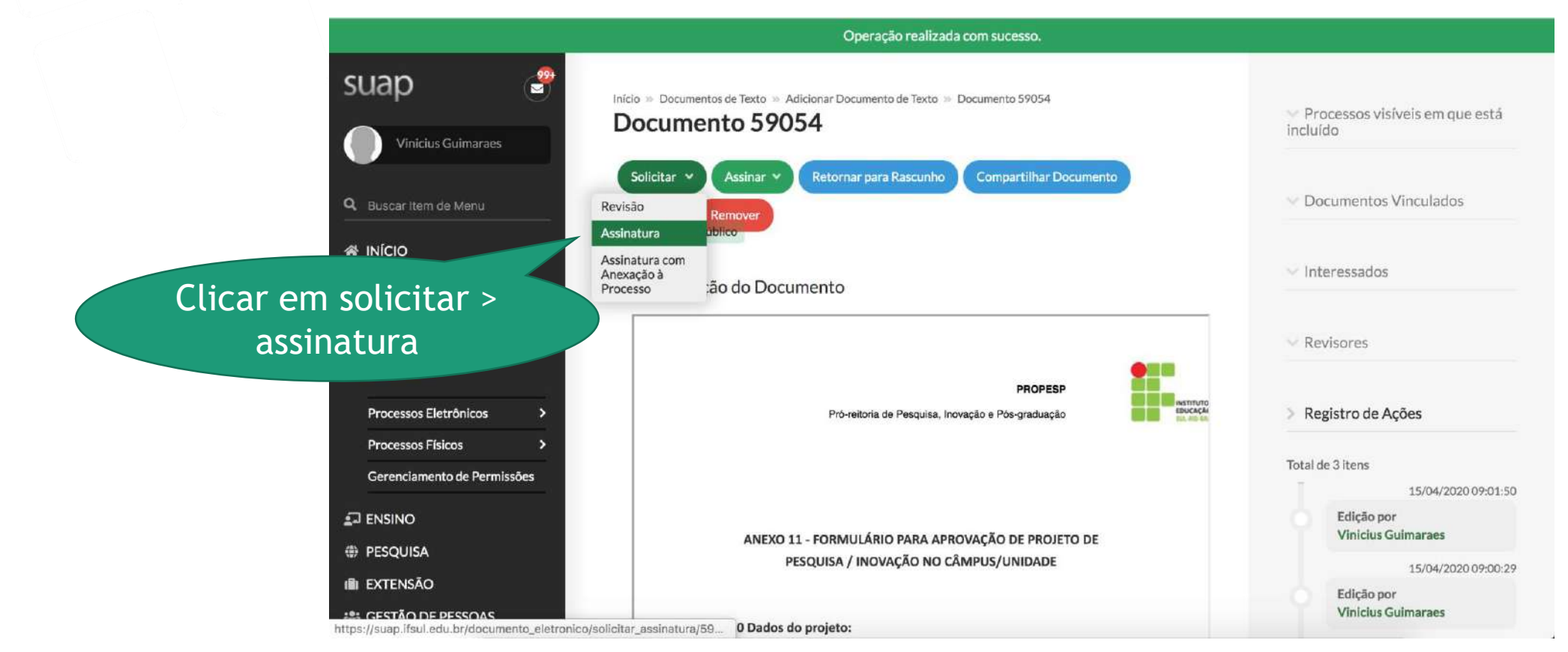

Submissão da Proposta

# **Como vai funcionar?**

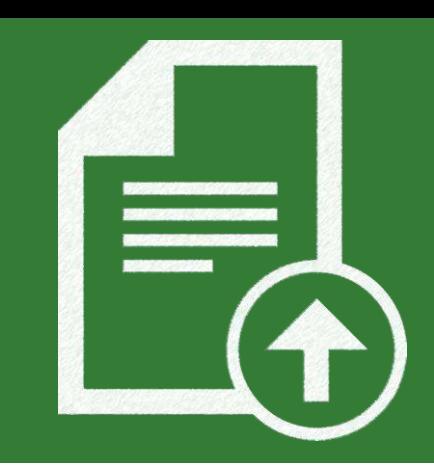

#### **Orientações para o ANEXO 11 – Documento Eletrônico no SUAP**

suap ತೆ Início » Documentos de Texto » Adicionar Documento de Texto » Documento 59054 » Solicitações de Assinaturas Solicitações de Assinaturas **Vinicius Guimaraes** Solicitação Principal Q Buscar Item de Menu Pessoa: Selecionar a chefia imediata Solicitação Complementar #1 Remover solicitação Clicar em Enviar Ordem: Solicitações Pessoa: Departamento/Coordenadoria de Pesquisa Câmpus/Unidade; Solicitação Complementar # Clicar aqui para adicionar Process Ordem:  $\overline{2}$ solicitação e ajustar o campo Gerenciamento. Ordem conforme a imagem. Pessoa: Direção-geral  $\square$  ENSINO **E** PESQUISA Assim, as assinatura ficam na Adicionar Solicitação **III** EXTENSÃO Enviar solicitacões ordem correta.**25: GESTÄO DE PESSOAS** Instituto Federal Sul-rio-grandense **E ADMINISTRAÇÃO** 

Submissão da Proposta

# **Como vai funcionar?**

#### **Orientações para o ANEXO 11 – Documento Eletrônico no SUAP**

- Após receber as assinaturas eletrônicas no documento, clique no botão **Finalizar Documento**. Início » Dashboard » Documentos de Texto » Documentos de Texto » PROPESP 1/2020 - CH-COPESQ/CH-

DEPEX/CH-DIRGER/IF-REIT/IFSULRG

#### PROPESP 1/2020 - CH-COPESQ/CH-DEPEX/CH-DIRGER/IF-REIT/IFSULRG

Clicar aqui

Assinado Solicitar **Compartilhar Documento** Acões v **Finalizar Documento** Público

Solicitação das Assinaturas

▼ Visualização do Documento

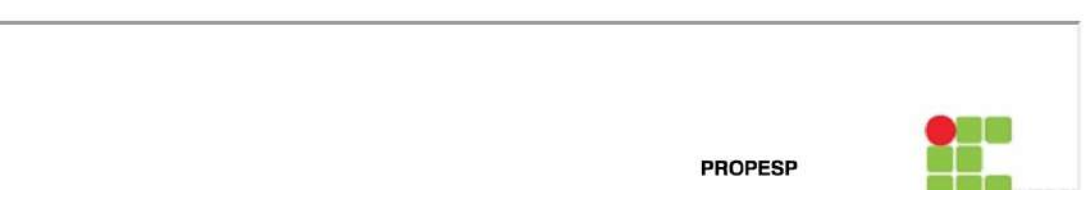

Submissão da Proposta

# **Como vai funcionar?**

21

#### **Orientações para o ANEXO 11 – Documento Eletrônico no SUAP**

- Em seguida, clique em **Ações > Exportar PDF/A (Carta)** e salve o documento com as assinaturas em formato PDF.

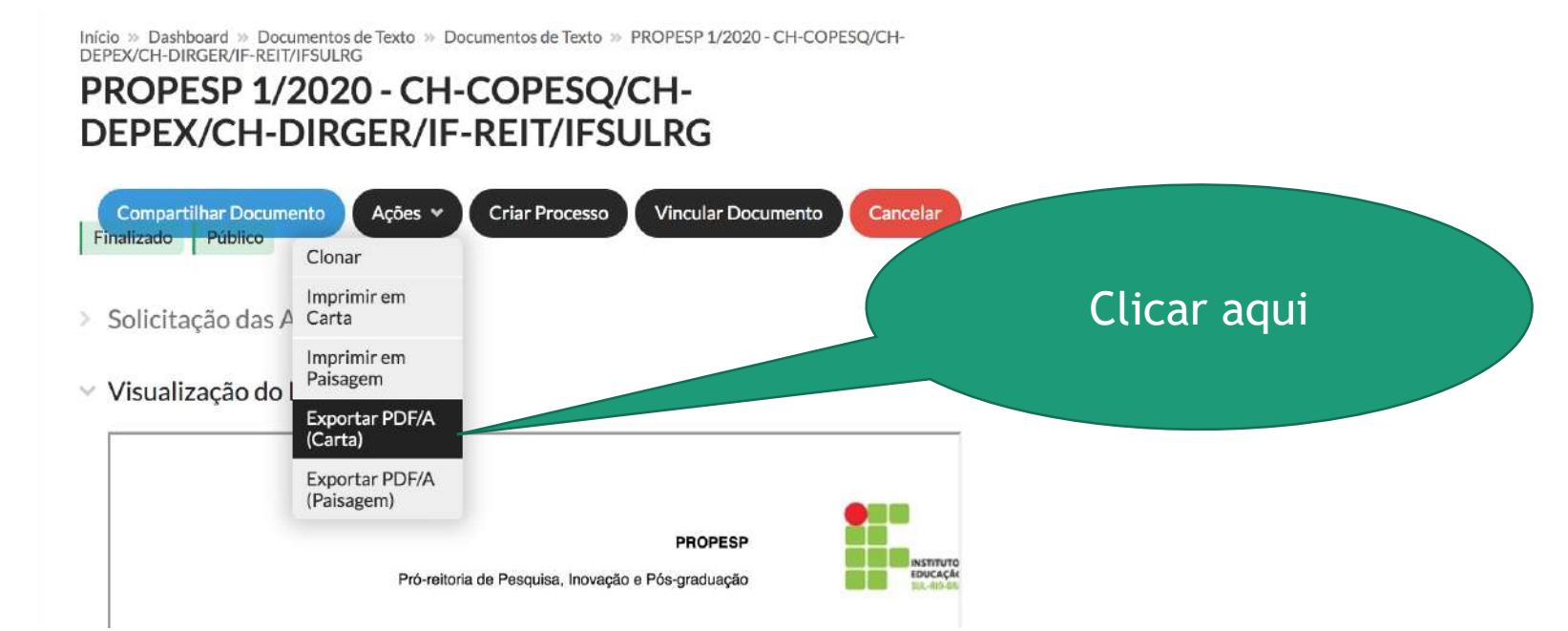

Submissão da Proposta

# **Como vai funcionar?**

**Orientações para o ANEXO 11 – Documento Eletrônico no SUAP**

- Por último, inclua o PDF gerado no item anterior na submissão do seu projeto (no módulo PESQUISA do SUAP), especificamente, na aba de Anexos.

- PRONTO! ©

Submissão da Proposta

# **Como vai funcionar?**

 $\equiv$ 

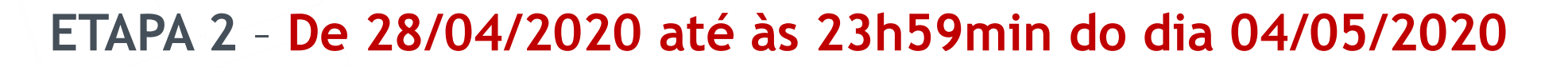

- Nessa etapa a Coordenadoria de Pesquisa e Inovação do câmpus irá realizar a Pré-Seleção do projeto e preencher a *Checklist* (ANEXO 20). **IMPORTANTE: a Coordenaria de Pesquisa e Inovação não analisa mérito, apenas se os documentos foram preenchidos e entregues.**

- Então, a homologação parcial será realizada pelas coordenadorias de pesquisa dos Câmpus ou equivalentes, e não permitirá adequação de documentação complementar. **O Pesquisador(a) é responsável por adicionar a** *Checklist* **preenchida no SUAP.**

Submissão da Proposta

# **Como vai funcionar?**

**Considerações Finais**

- Cuidar atentamente os prazos para que não ocorra nenhum percalço.
- Ler atentamente o Edital e seus documentos relacionados para que se possa ter bons resultados no certame.
- Qualquer dúvida, entre em contato com a Coordenadoria de Pesquisa e Inovação do seu Câmpus ou com a PROPESP.

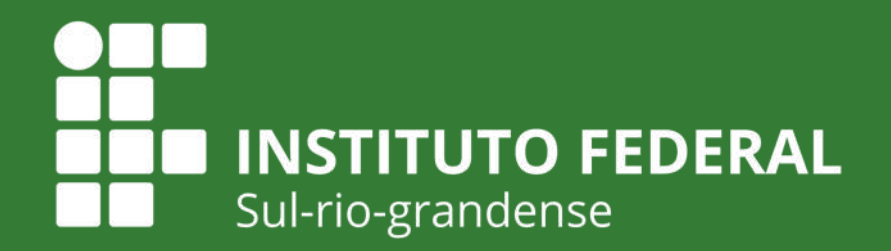

**EDUCAÇÃO PÚBLICA** 

**INTITUTO FEDERAL** DE EDUCAÇÃO, CIÊNCIA E TECNOLOGIA Sul-rio-grandense **PROPESP** 

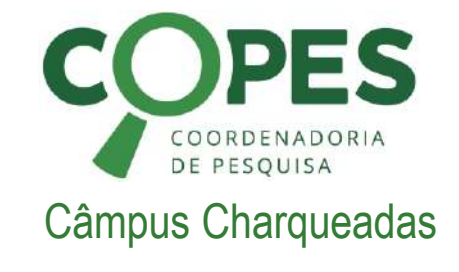

## **Muito Obrigado! Qualquer dúvida, entre em contato!**

**Abril de 2020**